## **RESETANLEITUNG.**

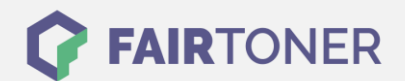

## **Brother MFC-4300 Series Toner Reset**

**Schritt-für-Schritt: So setzen Sie den Toner Ihres Druckers ganz einfach zurück! TROMMEL RESET**

Nachdem Sie einen Toner Wechsel mit einem TN-200 an Ihrem Brother MFC-4300 Series vollzogen haben, müssen Sie einen Toner Reset manuell durchführen. Befolgen Sie bitte genau die folgende Anleitung um einen Brother MFC-4300 Series Toner Reset durchzuführen.

- 1. Öffnen Sie die Geräteklappe
- 2. Drücken Sie die Taste "Storno"
- 3. Im Display erscheint "Trommel ersetzt?"
- 4. Ignorieren Sie diese Meldung
- 5. Betätigen Sie 1x die Sterntaste "\*" und 2x die Null "0"
- 6. Das Gerät meldet "ausgeführt"
- 7. Schließen Sie die Geräteklappe

Der Toner Reset wurde abgeschlossen und das Zählwerk zurückgesetzt.

## **Verbrauchsmaterial für Brother MFC-4300 Series Drucker bei FairToner**

Bei [FairToner](https://www.fairtoner.de/) können Sie die passenden Brother TN-200 Toner für Ihren Brother MFC-4300 Series Drucker kaufen.

- **[Brother MFC-4300 Series Toner](https://www.fairtoner.de/toner/brother-toner/brother-mfc-4300-series-toner/)**
- [Brother TN-200 Toner](https://www.fairtoner.de/oem/brother-tn-200-toner/)

**FAIRTONER.DE ONLINESHOP / SOFORTHILFE / RATGEBER**

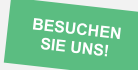

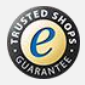